#### 類比輸入瞬間量,累積量(10位數)顯示&控制(<sup>簽段警報</sup>、表<br>類比輸入瞬間量,累積量(10位數)顯示&控制(<sub>RS-485</sub> )表 **GTA** ● 精確度:±0.05%滿刻度,±1位數 ■特點: 類比輸出 RS-485

AM<sub>1</sub> DIO<br>PIO

 $EOQ$ 

L/min

 $\zeta$ 

- ●高亮度0.4" LED瞬間量顯示範圍0~99999,瞬間量/累積量小數點可任意規劃
- 類比信號具有開根號功能
- 時間單位:秒,分鐘,小時,日,月可切換設定
- 通訊速率可達38400 bps
- 累積量溢位歸零或外部控制歸零功能
- 累積量積算比例可任意規劃(0.0001~9.9999)
- 瞬間量與累積量警報分開獨立設定方便操作設定
- ●可具有排放量控管功能適用於環境監控之應用
- 類比輸出(15 bit 解析度)/數位通訊RS-485介面(上述為選用功能,亦可同時存在) ●可具有2段瞬間量警報或2段累積量警報(第1段警報任意規劃)/累積量脈波輸出/
- ●具停電記憶功能
- 穩定性高,防燃材質機殻(PC),安全性高

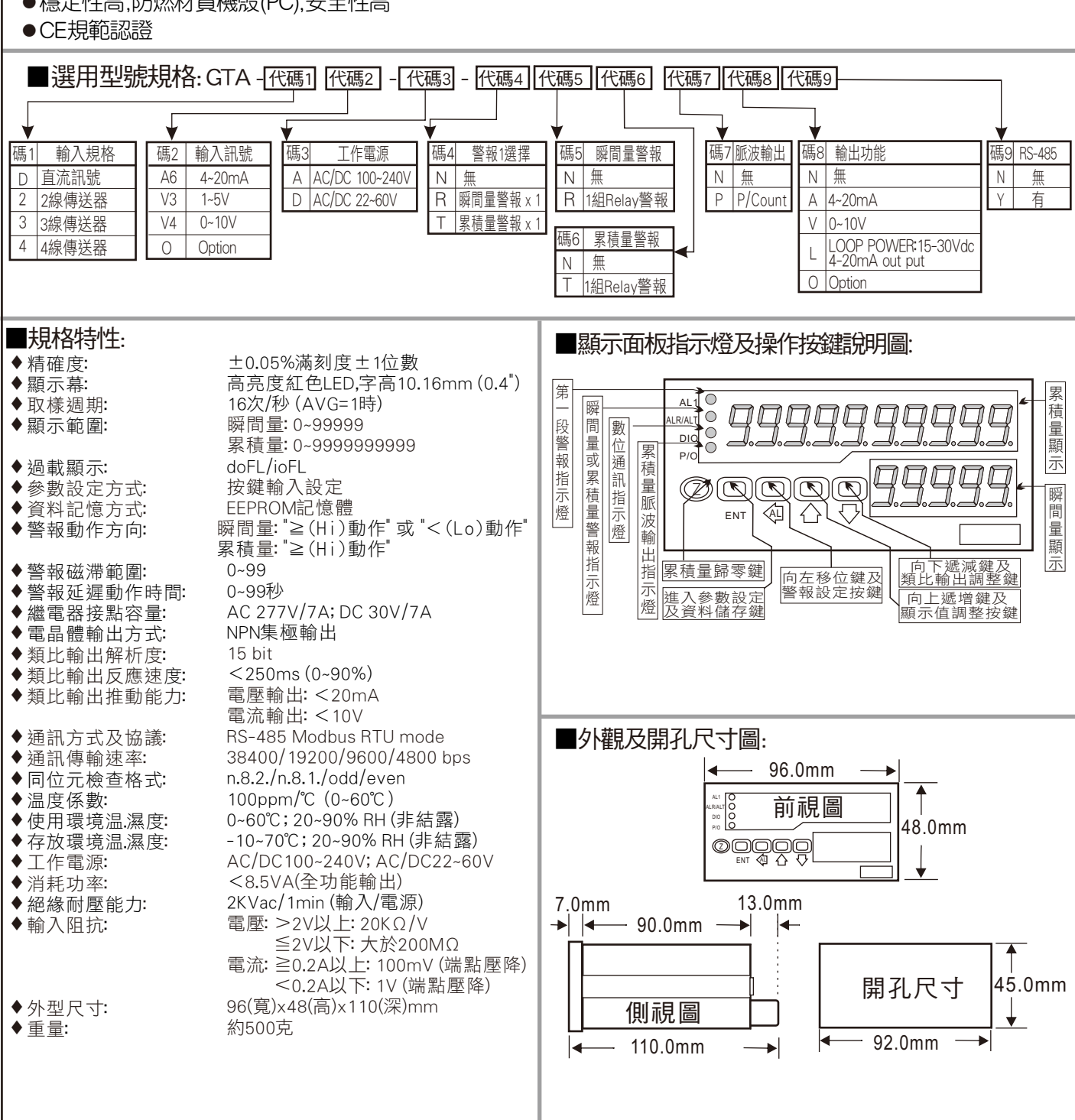

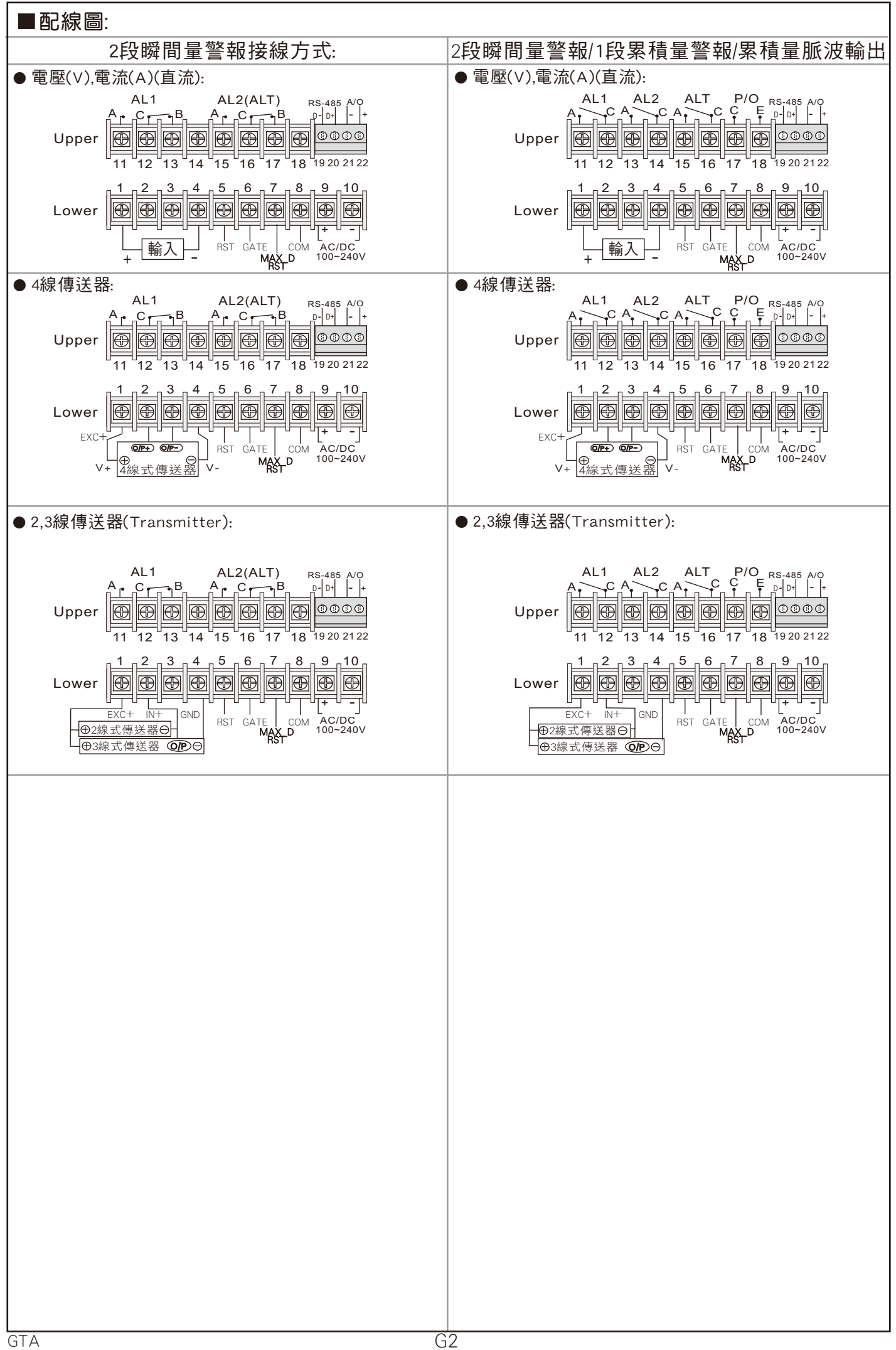

#### $\mathsf{GTA} \qquad \quad \mathsf{\AA} \qquad \quad \mathsf{\AA} \mathsf{B}$ 地下部 激光機能學 海岸 海岸 海岸 海岸 医甲状腺 人名斯兰 人名斯兰 人名阿尔兰 人名阿尔兰

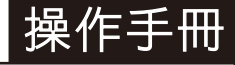

\*\* 首次操作請先熟悉面板㆖各按鍵及指示燈之功能

#### 1.1 顯示面板指示燈說明

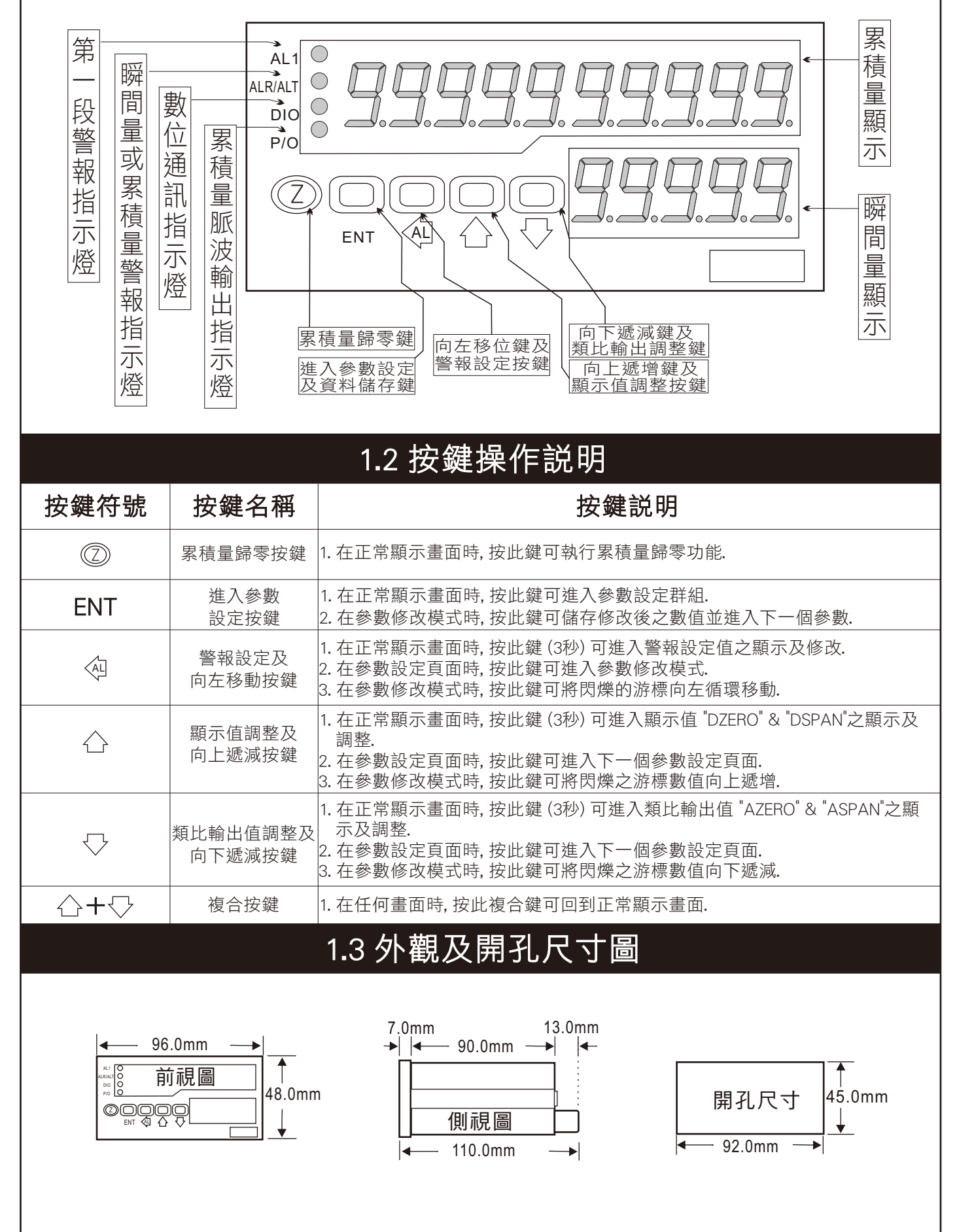

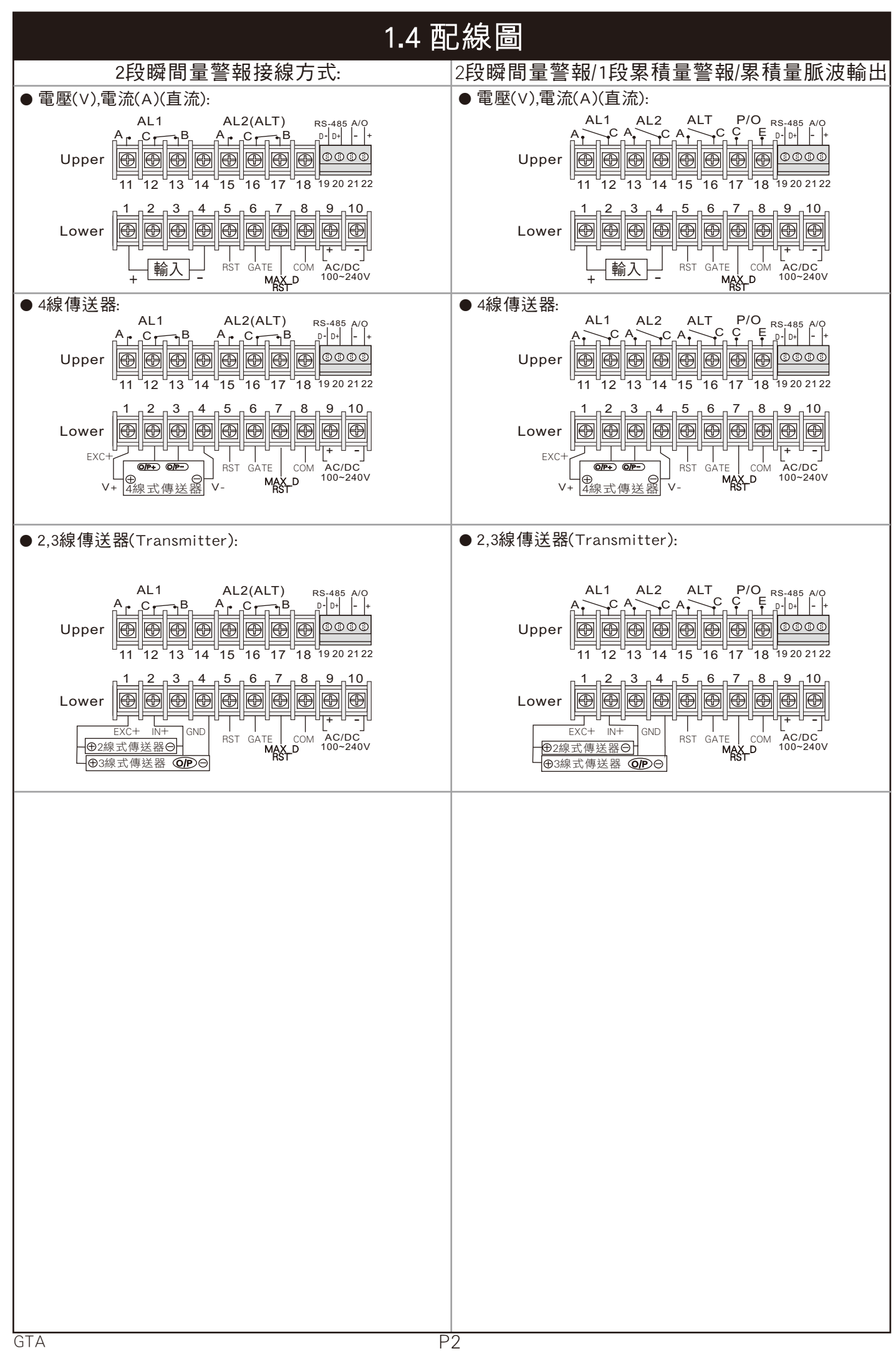

### 2.1 操作流程及顯示

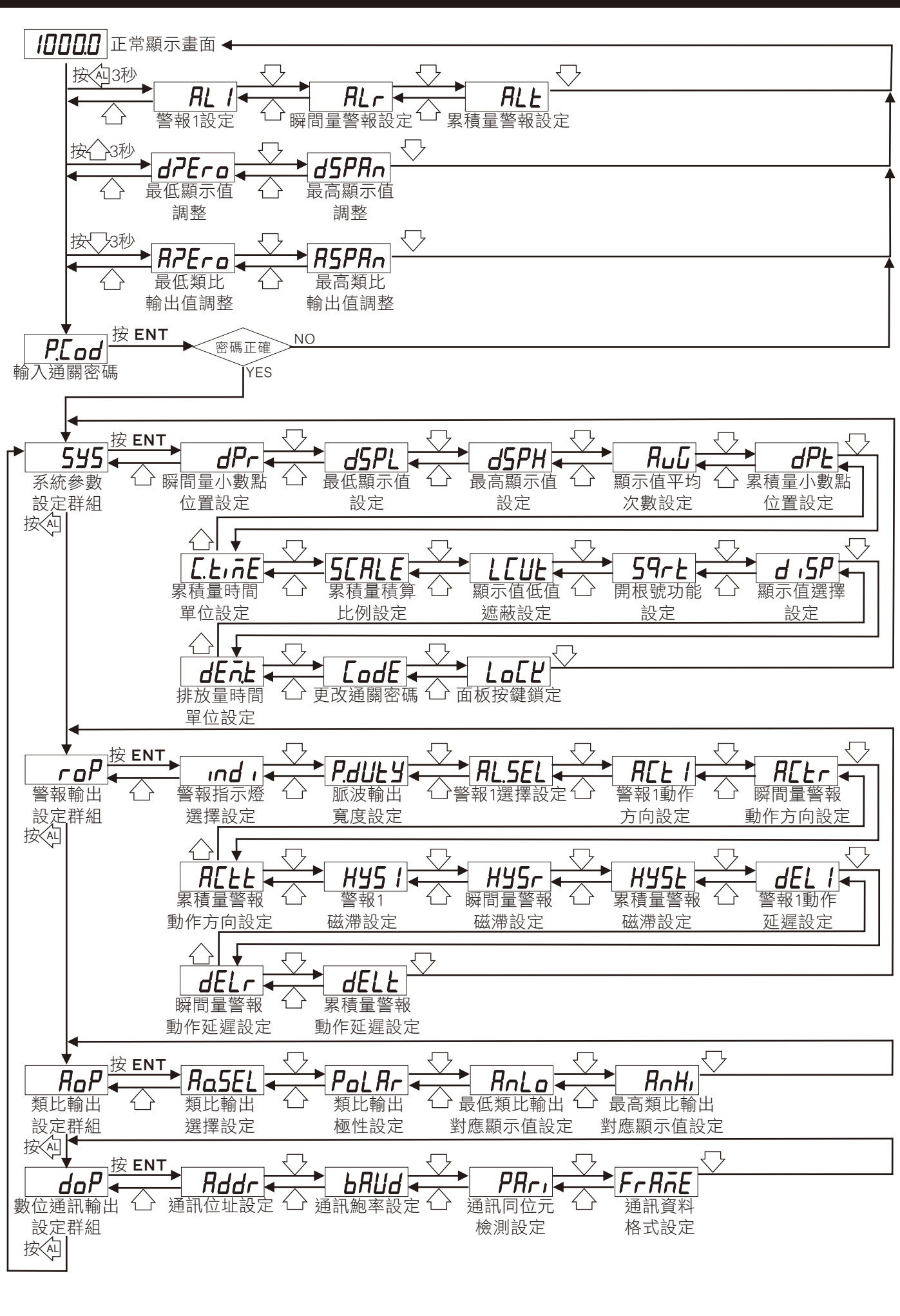

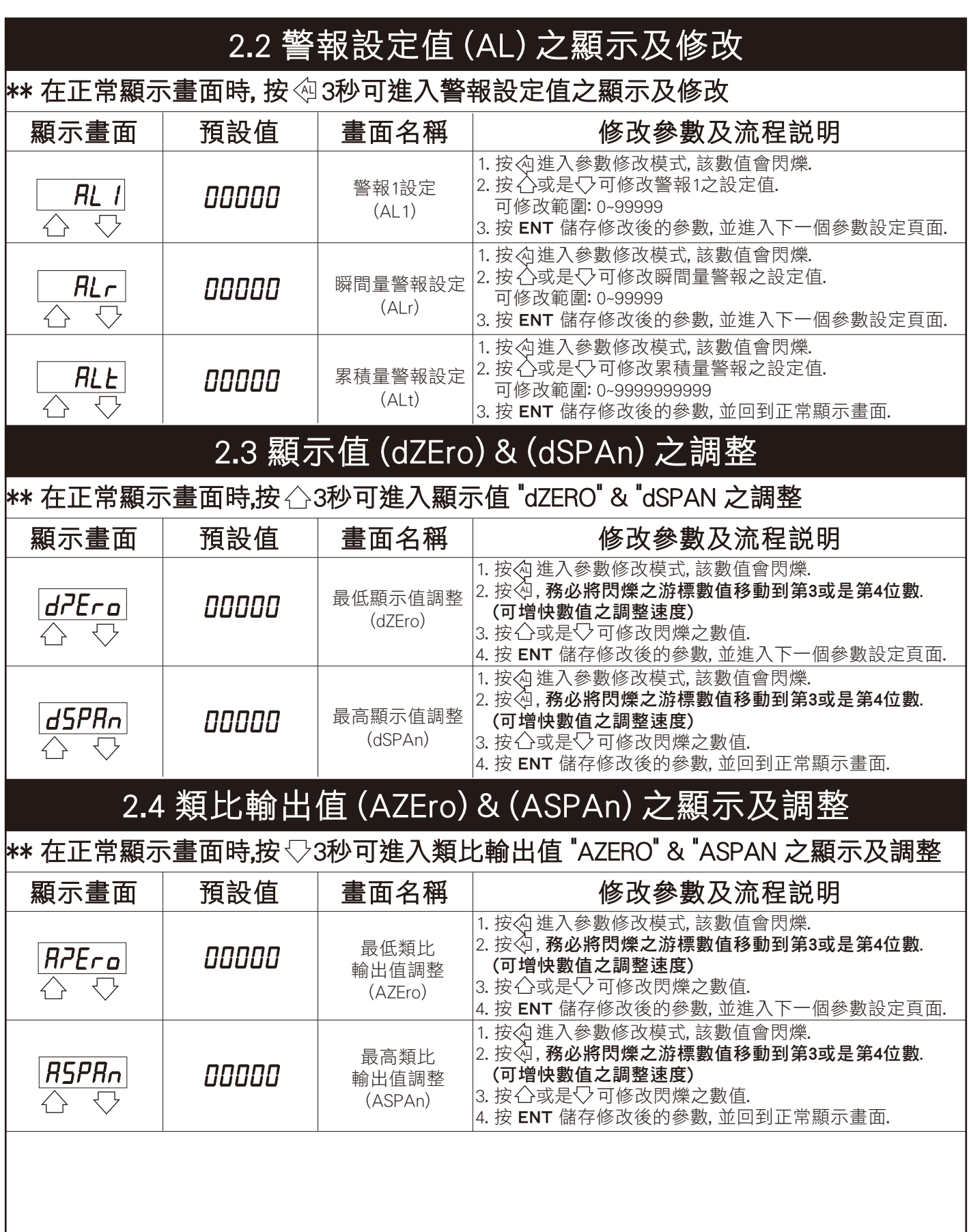

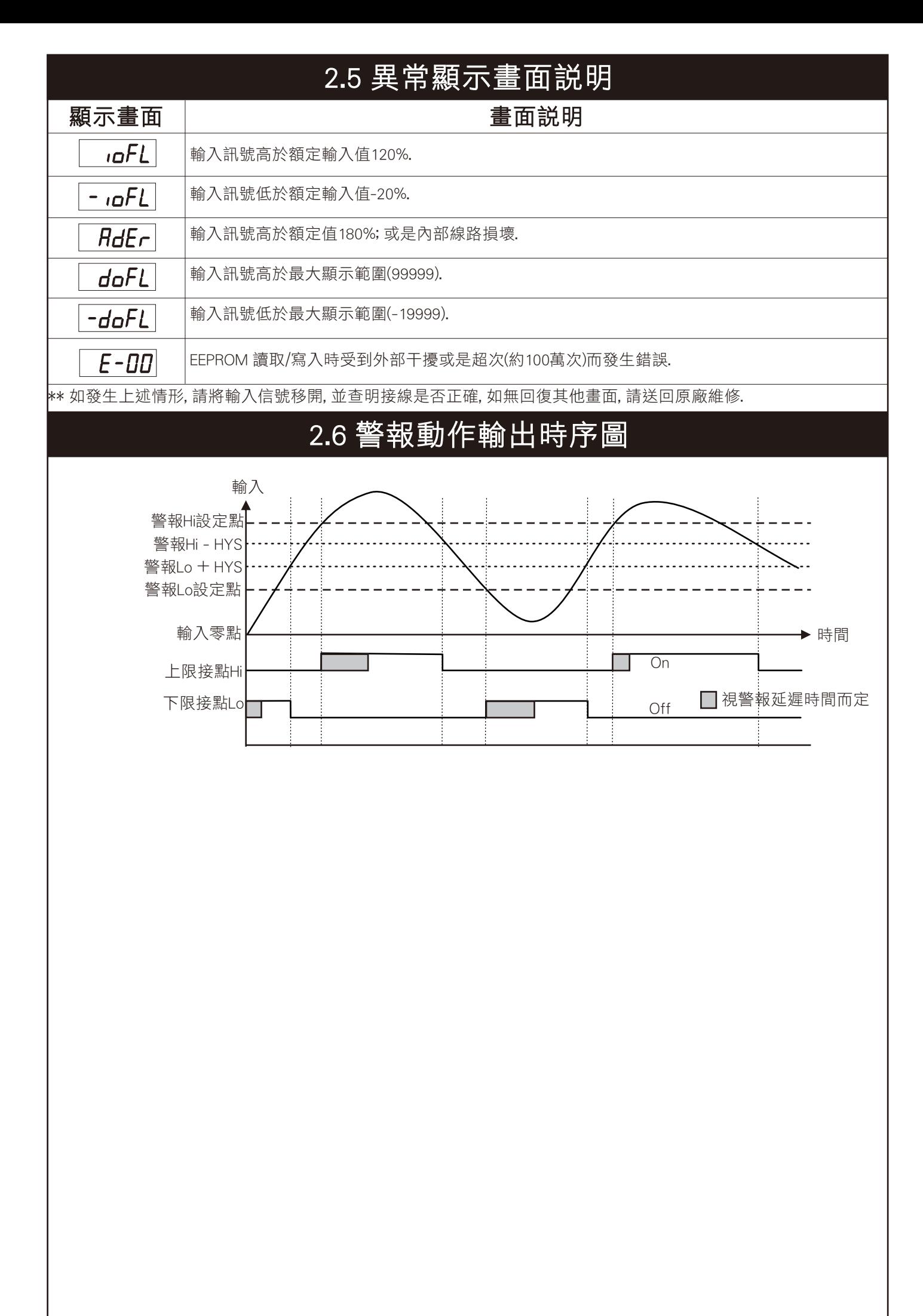

## 3.1 系統參數 (SYS) 設定群組流程及顯示

\*\* 在輸入通關密碼正確後, 即可選擇系統參數設定群組畫面

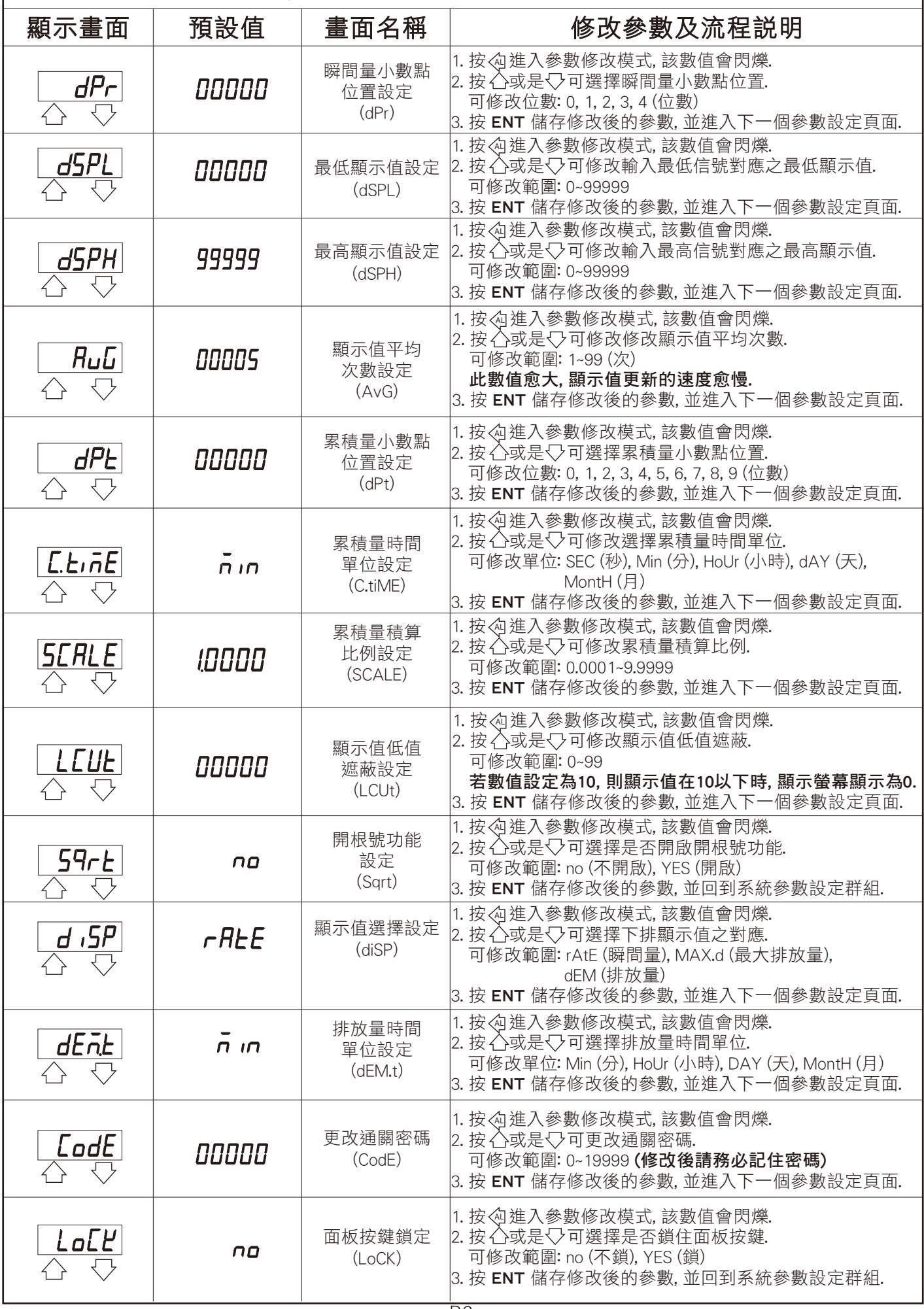

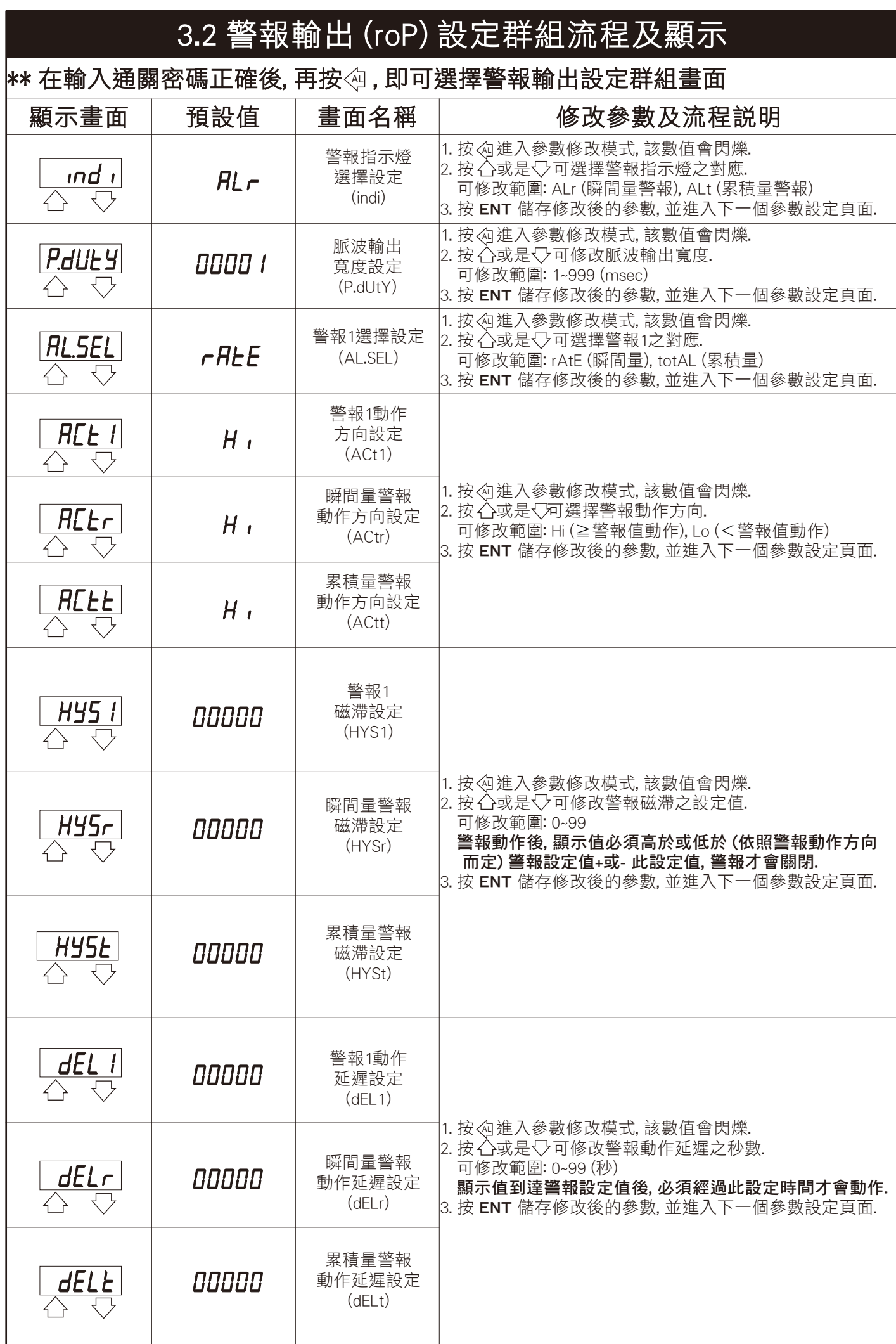

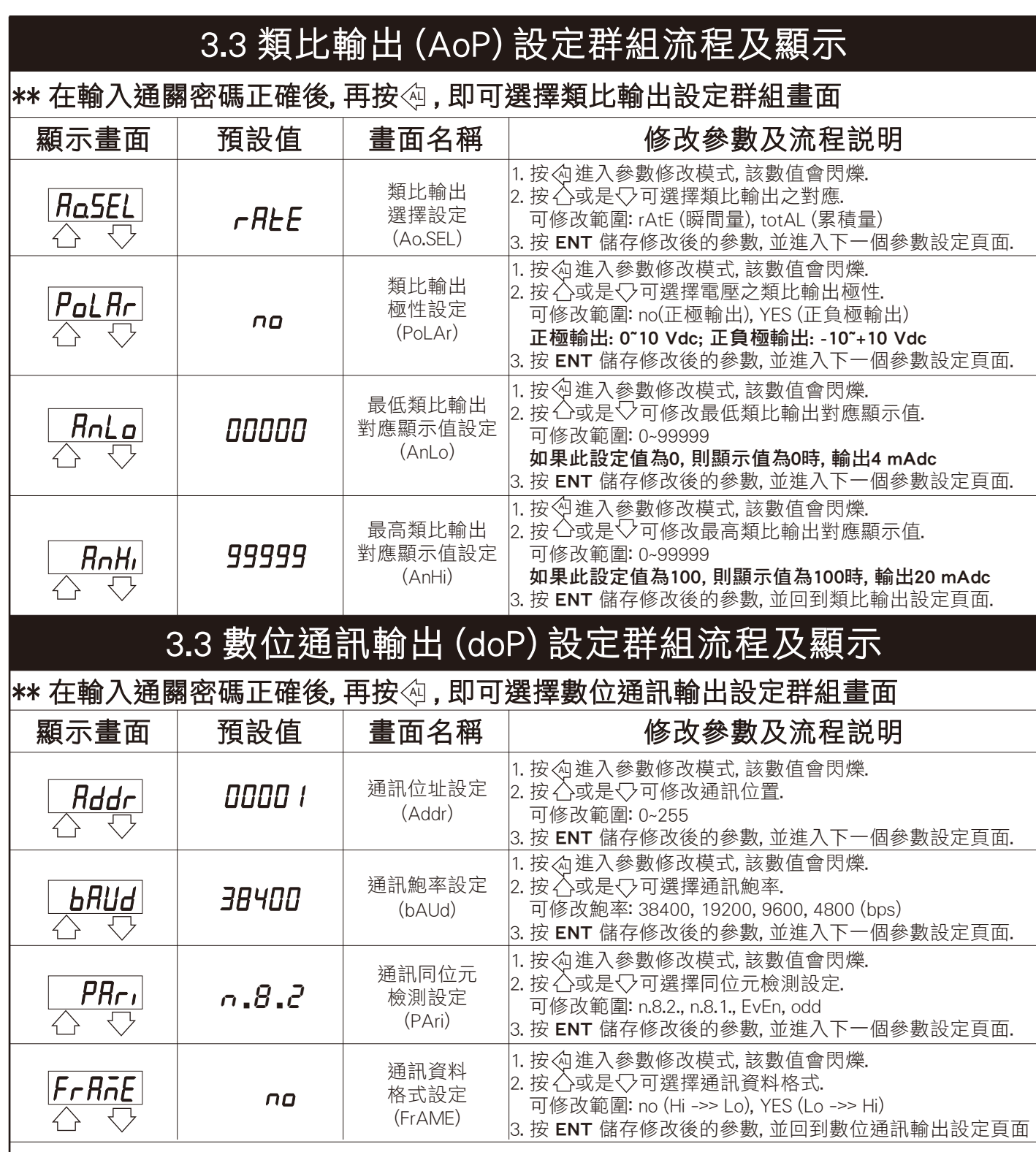

### 4.1 數位通訊㈿定位址表 (Modbus RTU Mode Protocol Address Map)

#### \*\* ㈾料格式16/32 Bit, 正負號即8000~7FFF (-32768~32767), 800000007FFFFFFF (-2147483648~2147483647)

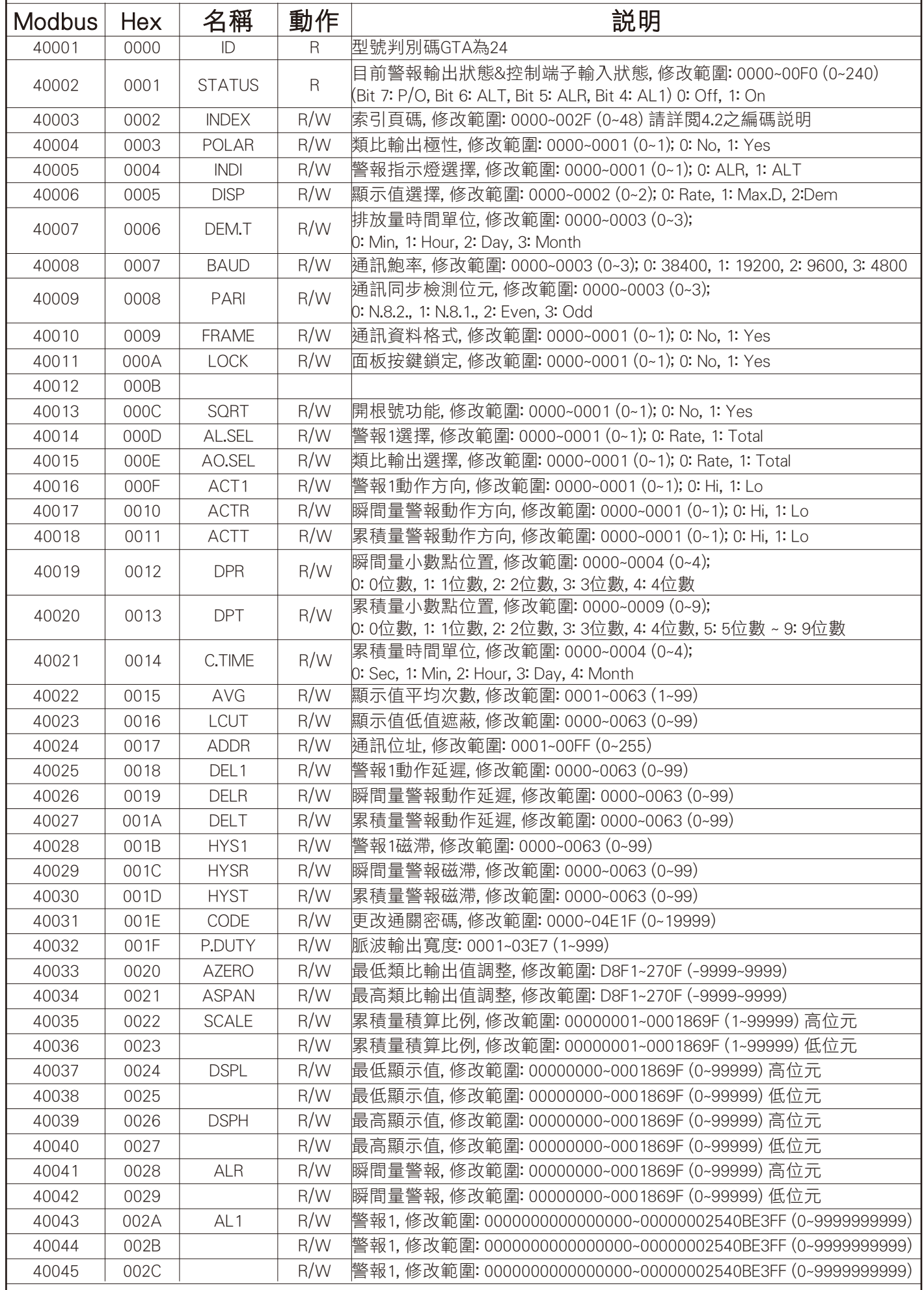

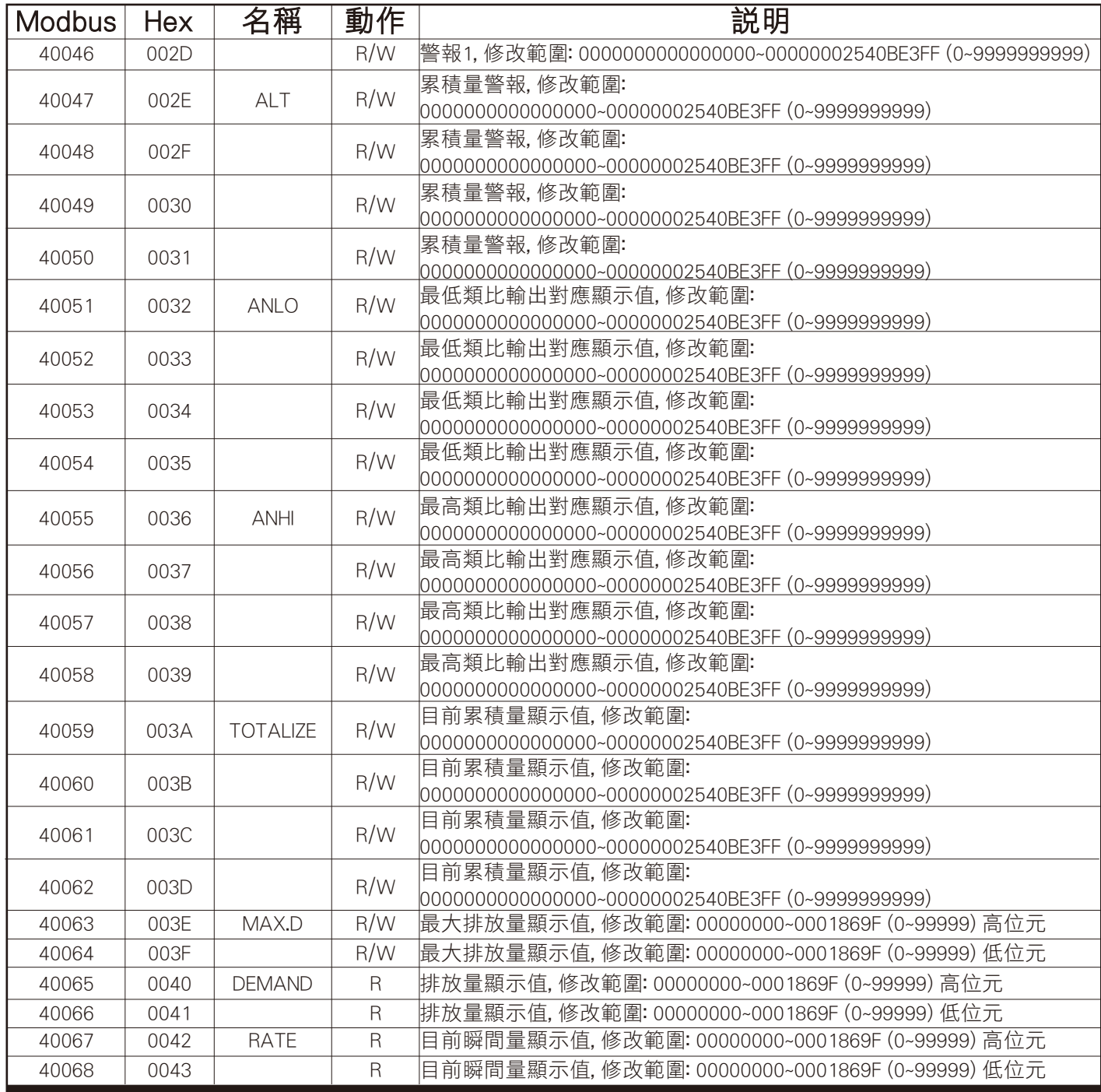

# 4.2 索引頁碼 (INDEX) 之編碼說明

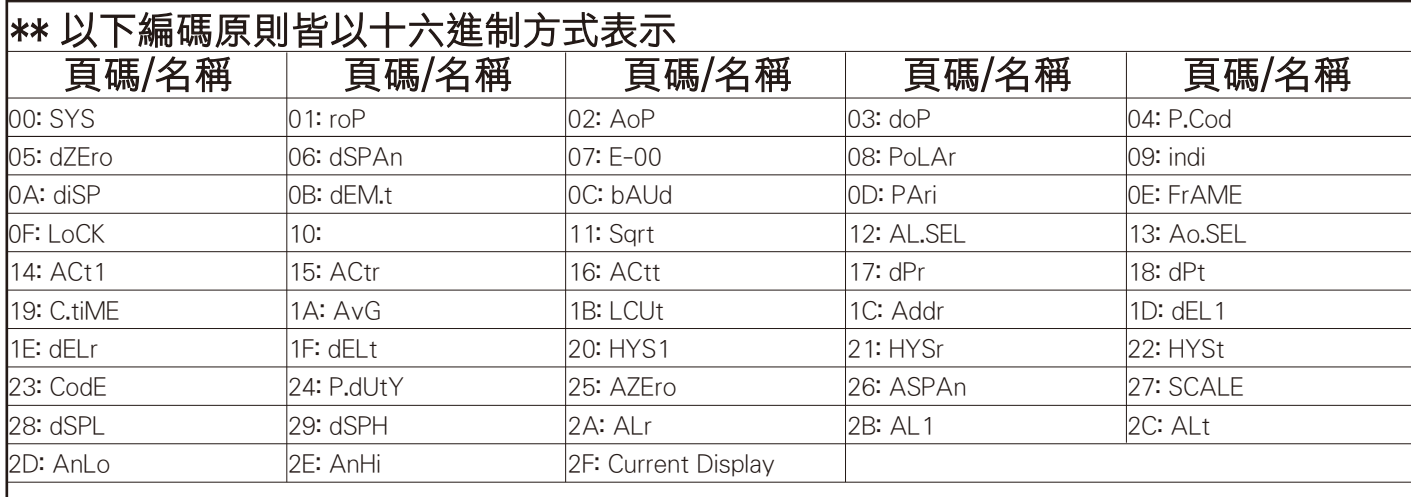

## 折補功能 (LINEA) 設定群組流程及顯示

 $\ket{**}$ 若折補功能有開啟,在正常顯示畫面下同時按 $\bigcirc$ 及 $\bigcirc$ 3秒進入折補功能設定畫面

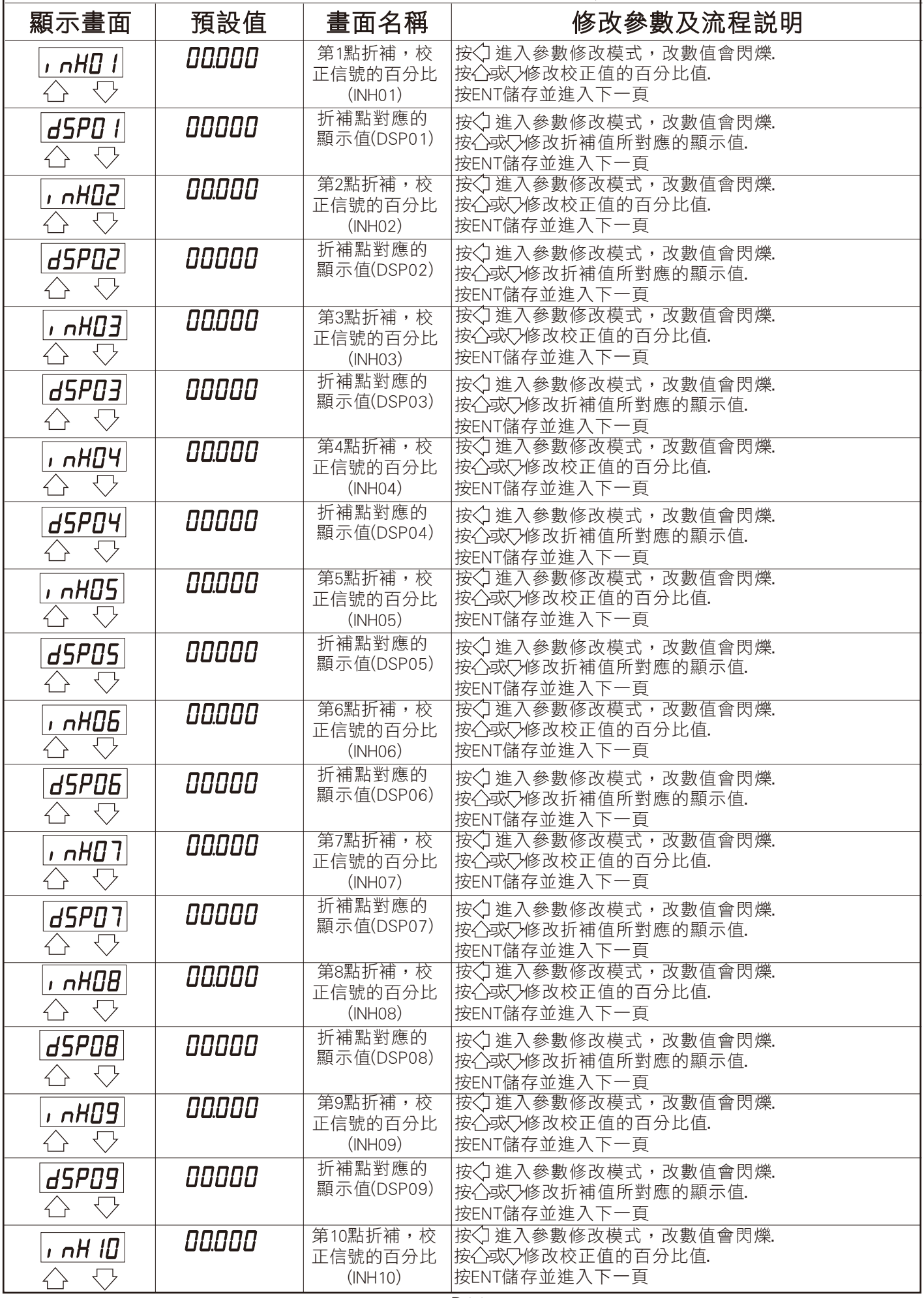

# 折補功能 (LINEA) 設定群組流程及顯示

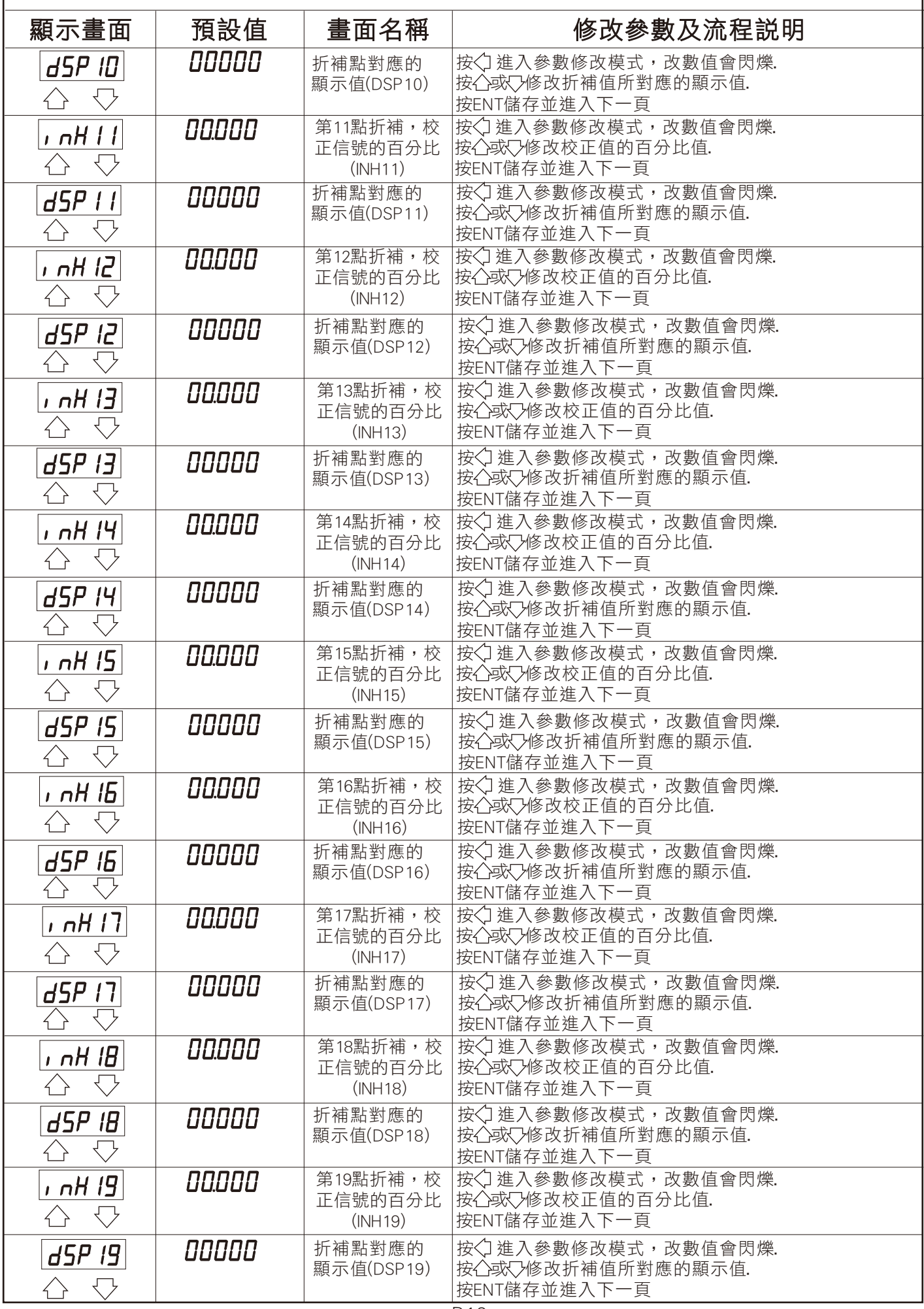